# 軟體協助論文寫作工具 教師:曾國尊

#### Chap 00 論文寫作概論

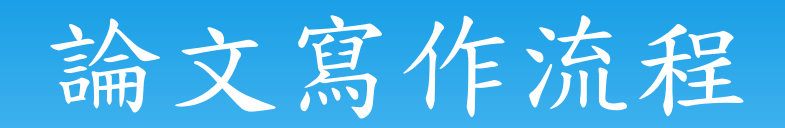

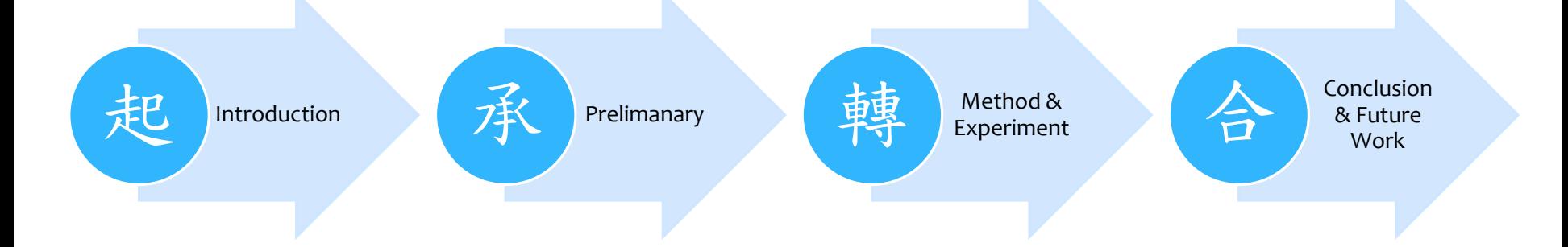

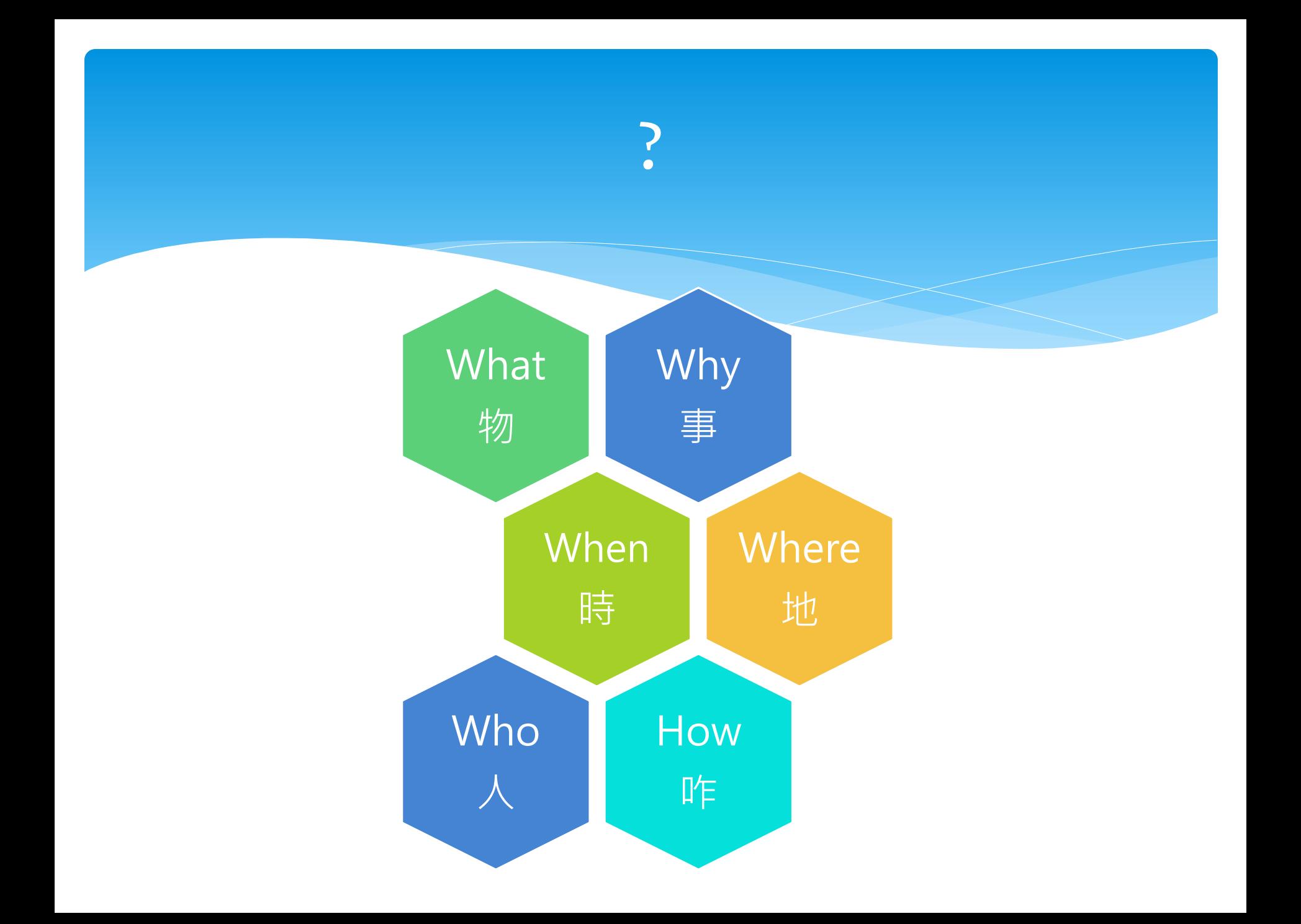

### Search & ReSearch

#### Search

\* an act of searching for someone or something

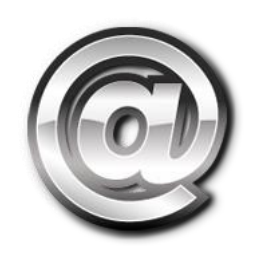

- Research
	- the systematic investigation into and study of materials and sources in order to establish facts and reach ne[w](https://translate.google.com.tw/?hl=zh-TW#en/zh-TW/research)  conclusions

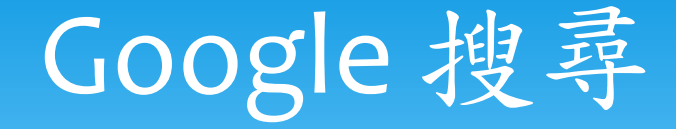

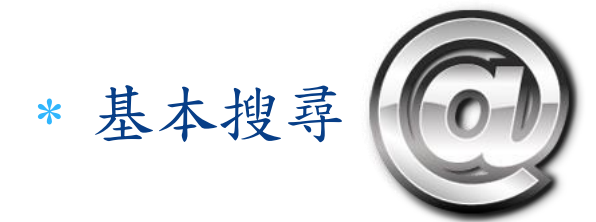

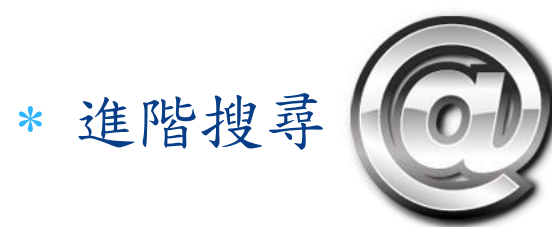

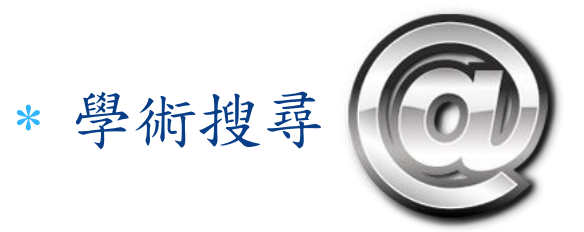

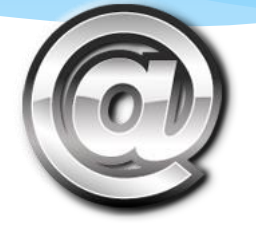

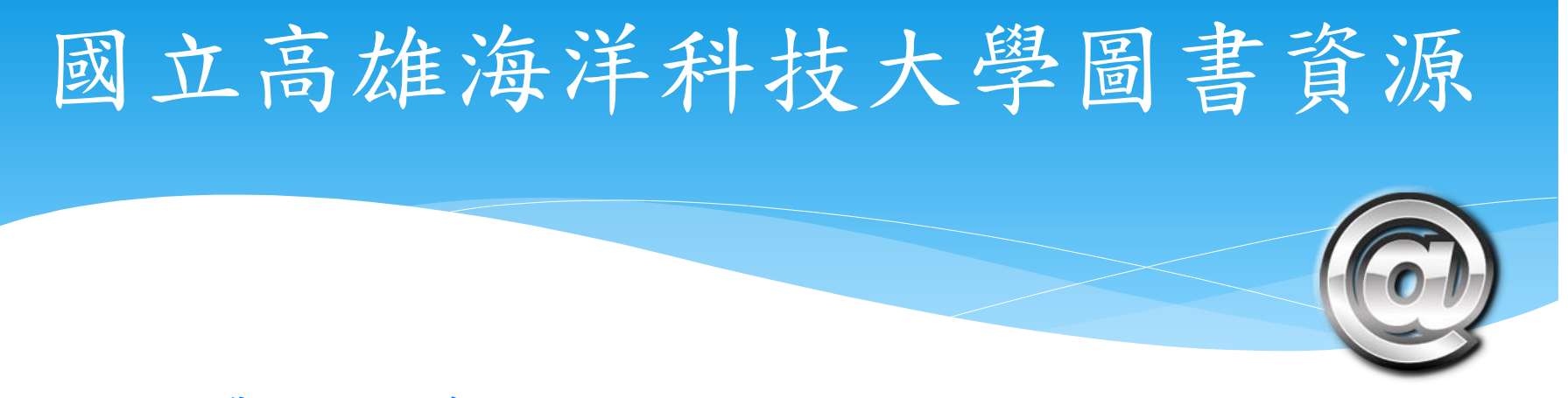

- [碩博士論文系統](http://ndltd.ncl.edu.tw/cgi-bin/gs32/gsweb.cgi/login?o=dnclcdr&extralimit=asc="%E5%9C%8B%E7%AB%8B%E9%AB%98%E9%9B%84%E6%B5%B7%E6%B4%8B%E7%A7%91%E6%8A%80%E5%A4%A7%E5%AD%B8"&extralimitunit=%E5%9C%8B%E7%AB%8B%E9%AB%98%E9%9B%84%E6%B5%B7%E6%B4%8B%E7%A7%91%E6%8A%80%E5%A4%A7%E5%AD%B8&searchmode=advance)
- [其他學位論文系統](http://www.lib.nkmu.edu.tw/lib/paper_2.php)
- [電子資源](http://ermg.lib.nkmu.edu.tw/cgi-bin/er/browse.cgi?o=der&p=/er/login.htm&userid=reader&passwd=reader)

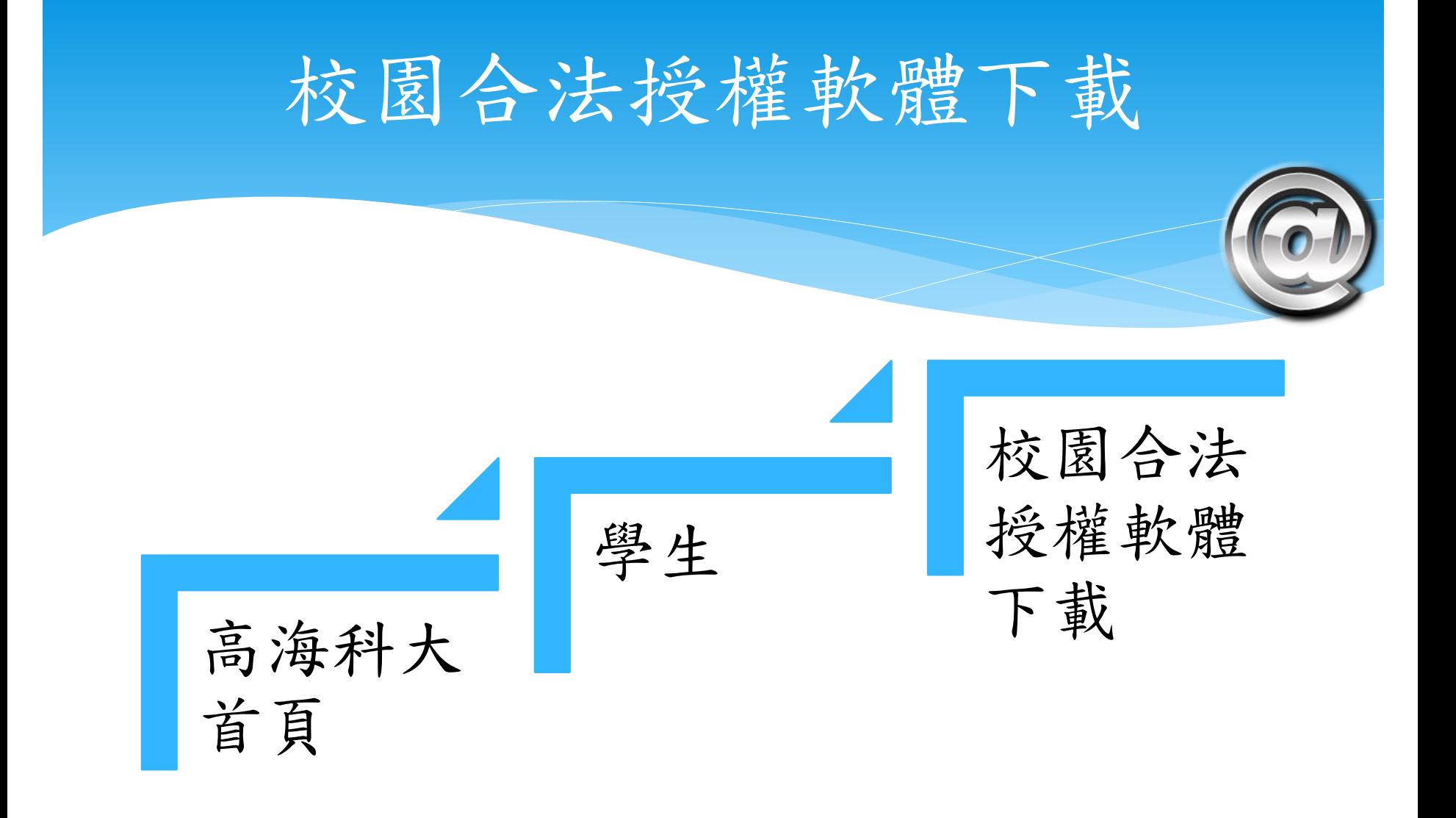

### <http://120.119.143.233/software>

### 非校內網路無法下載軟體

非校內網路下載軟體可經由 Proxy 設定解決此項,後續說明 非校內網路尚有軟體啟用、認 證等問題,詳見網頁說明

## Proxy? (代理伺服器)

 Proxy is an agent or substitute authorized to act for another person or a document which authorizes the agent so to act.

 Proxy用途: 加速資料存取 跳板(偽裝)

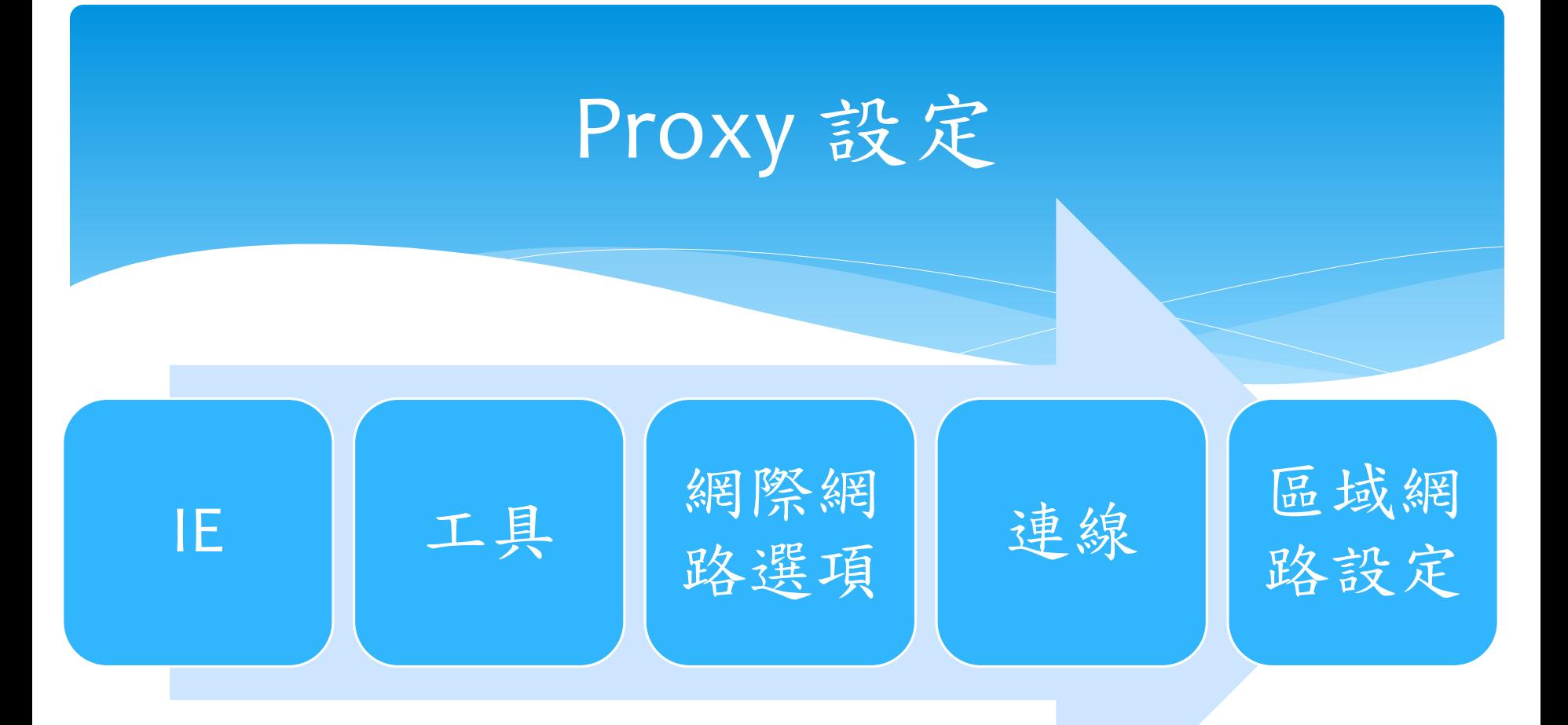

勾選Proxy 伺服器 位址: proxy.nkmu.edu.tw 連接埠: 3128 認證視窗請使用學生email之帳密